### **Прикладное программное обеспечение**

### Тема 1.16. Программирование в MathCAD

Учебные вопросы:

- 1. Операторы языка программирования.
- 2. Составление и редактирование текста программы.
- 3. Анимация графиков.

## Литература

Основная:

- 1. Макаров Е. Инженерные расчеты в MathCad 14. – СПб.: Питер, 2007.
- 2. Макаров Е. Инженерные расчеты в MathCad 15. – СПб.: Питер, 2011.
- 3. Информатика. Базовый курс: учебное пособие / ред. С. В. Симонович. - 3-е изд. - СПб.: Питер, 2013.

# Литература

Дополнительная:

- 1 Общий курс высшей математики для экономистов: учебник : [гриф Мин. обр.] / Б. М. Рудык и др.; ред. В. И. Ермаков. - М. : ИНФРА-М, 2010.
- 2. Практикум по высшей математике для экономистов: учебное пособие: [гриф Мин. обр.] : [гриф УМО] / Н. Ш. Кремер и др.; ред. Н. Ш. Кремер. - М.: ЮНИТИ-ДАНА, 2003.

### **1. Операторы языка программирования.**

Пакет Mathcad содержит собственные скромные по составу, но универсальные средства программирования. Эти средства позволяют запрограммировать практически любой алгоритм, хотя они и не являются столь удобными и мощными по сравнению с обычными системами программирования. Назначение и обозначения операторов языка программирования Mathcad схожи с обычными языками программирования, но структура и правила записи операторов существенно отличаются от Си подобных языков программирования.

К числу основных операторов языка программирования относят следующие.

- •1. Оператор добавления линии (строки) программы **add**. В результате выбора этого оператора в текст программы добавляется вертикальная линия, справа от которой в шаблоне ■ записывается очередной оператор преобразования данных.
- •2. Оператор локального присваивания **←**

Пример

*а* ←1234.

$$
z \leftarrow \int_{0}^{x} e^{-x} dx
$$

- 3. Условный оператор <*выражение*> **if** <*условие*>
- В такой форме «выражение» (выражение и условие в программе записываются без угловых скобок) будет вычисляться только, если условие является истинным, в противном случае оператор соответствует пустому.

Пример

- $1+2^{*}y$  if  $x>0$
- 4. Оператор цикла **for**. Шаблон оператора

for  $\blacksquare \in \blacksquare$ ..

### ■

В левый верхний шаблон заносят имя переменной целого типа, в шаблоны за знаком € заносят параметры цикла. Выражение, помещенное в нижележащий шаблон ■, будет выполняться заданной число раз. Пример записи фрагмента цикла

for  $z \in N$ min .. Nmax

 $x \leftarrow x + z$ 

• 5. Оператор цикла **while**. Шаблон оператора while ■

#### ■

- В верхний шаблон заносится условие. Условие можно задать в виде булева или арифметического выражения, например
- while  $i < 5$
- while x+3.1
- В последнем случае цикл будет выполняться, пока х+3.1 не равно нулю.
- В нижний шаблон помещается один или несколько операторов (путем добавления строк программы), которые следует выполнять, пока условие является истинным.

6. Оператор выбора **otherwise.** Применяется совместно с условным оператором if. Позволяет сформировать условный оператор в форме, соответствующей полной записи условного оператора обычного языка программирования. Пример совместного применения операторов if и otherwise для вычисления абсолютного значения скалярной величины • $x$  if  $x > 0$ 

•-x otherwise

7. Оператор прерывания программы или перехода в конец цикла **break**.

8. Оператор продолжения программы (цикла) **continue**. 8. 9. Оператор выхода из блока программы с передачей результата.

**return** <*выражение*>

•Пример

return *х*/2

#### **2. Составление и редактирование текста программы.**

Составление текста программы на языке пакета существенно отличается от записи программ на обычном языке программирования.

- 1.Операторы программы *нельзя* набирать вручную. Их следует вводить щелчками мыши по наименованиям операторов в палитре программирования **Programming**.
- 2.Программы являются *функциями,* результат выполнения функции передается посредством необязательного оператора return

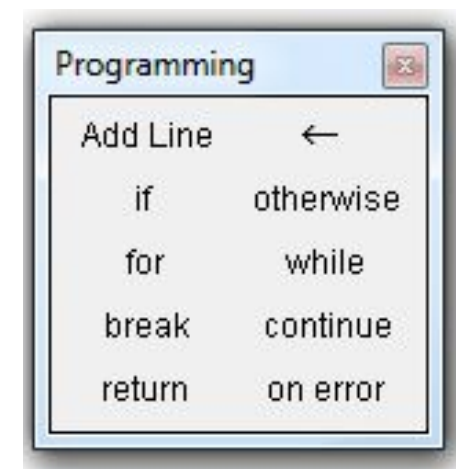

3. Переменные, объявленные выше или левее текста программы, передаются в программу *по значению* и не изменяются, даже если по ходу программы им присваиваются другие значения.

4. Составные операторы обозначаются с помощью вертикальных линий, которые добавляются путем щелчка мышкой по оператору **add**. Для добавления линии внутри текста программы следует полностью выделить строку, после которой следует вставить новую строку, и выполнить команду **add**. Выделение осуществляется нажатием клавиши «пробел», вертикальная линия выделения должна находиться в конце строки. Аналогично можно вставить новую строку перед выделенной строкой, только вертикальная линия уголка должна располагаться перед этой строкой.

- 5. В арифметических выражениях используется специфический знак присваивания: стрелка справа налево  $(\leftarrow).$
- 6. В логических выражениях и для организации циклов используются:
- *а) равно* **жирный** знак равенства;
- *б) больше или равно*;
- *в) меньше или равно*;
- *г) больше* (ввод клавишей >);
- *д) меньше* (ввод клавишей <);
- е) знаки логических действий «И» и «ИЛИ» (ввод знаком умножения (\*) и сложения (+)).

7. Функция должна заканчиваться идентификатором возвращаемых переменных (простая переменная, матрица или структура). Запись оператора **return** не обязательна.

8. Начало программного блока содержит идентификатор результата, которому присваивается значение, вычисленное в блоке. Как показано в примере программного блока для возврата двух значений используется вектор из двух компонентов и в программном блоке, и в описании результата (объявлены как матрица из одной строки и двух столбцов). В свою очередь, один из компонентов представляет собой скалярную величину, а другой – вектор.

$$
(N_{r} x) = \begin{vmatrix}\n\text{Order} & \text{Order} \\
\text{Order} & \text{Order} \\
\text{Order} & \text{Order} \\
\text{Order} & \text{Number} \\
\text{Order} & \text{Number} \\
\text{Order} & \text{Number} \\
\text{Order} & \text{Number} \\
\text{Order} & \text{Number} \\
\text{Order} & \text{Number} \\
\text{Order} & \text{Number} \\
\text{Order} & \text{Number} \\
\text{Order} & \text{Number} \\
\text{Order} & \text{Number} \\
\text{Order} & \text{Number} \\
\text{Order} & \text{Number} \\
\text{Order} & \text{Number} \\
\text{Order} & \text{Number} \\
\text{Order} & \text{Number} \\
\text{Order} & \text{Number} \\
\text{Order} & \text{Number} \\
\text{Order} & \text{Number} \\
\text{Order} & \text{Number} \\
\text{Order} & \text{Number} \\
\text{Order} & \text{Number} \\
\text{Order} & \text{Number} \\
\text{Order} & \text{Number} \\
\text{Order} & \text{Number} \\
\text{Order} & \text{Number} \\
\text{Order} & \text{Number} \\
\text{Order} & \text{Number} \\
\text{Order} & \text{Number} \\
\text{Order} & \text{Number} \\
\text{Order} & \text{Number} \\
\text{Order} & \text{Number} \\
\text{Order} & \text{Number} \\
\text{Order} & \text{Number} \\
\text{Order} & \text{Number} \\
\text{Order} & \text{Number} \\
\text{Order} & \text{Number} \\
\text{Order} & \text{Number} \\
\text{Order} & \text{Number} \\
\text{Order} & \text{Number} \\
\text{Order} & \text{Number} \\
\text{Order} & \text{Number} \\
\text{Order} & \text{Number} \\
\text{Order} & \text{Number} \\
\text{Order} & \text{Number} \\
\text{Order} & \text{Number} \\
\text{Order} & \text{Number} \\
\text{Order} & \text{Number} \\
\text{Order} & \text{Number} \\
\text{Order} & \text{Number} \\
\text{Order} & \text{Number} \\
\text{
$$

10. Никакие знаки окончания операторов не ставятся. Если в операторе if при выполнении условия необходимо выполнить несколько операторов, то следует выделить в этом операторе левый шаблон ■ для заполнения и добавить необходимое количество строк обычным образом. При наличии нескольких операторов, выполняемых при соблюдении условия, структура оператора if меняется, соответствующие строки автоматически помещаются под оператором.

$$
(w1 r) := \begin{vmatrix} i < 0 \\ \text{if } 0 < x < 1 \\ x < x + 0.3 \\ i < i + 1 \end{vmatrix}
$$
\n
$$
(i x)
$$

#### **3. Анимация графиков.** Анимация графиков позволяет наглядно отобразить влияние изменения какого-либо параметра на поведение функции. Пакет Mathcad содержит очень простые по составу и возможностям средства анимации любых типов графиков. Подготовка графика к анимации: - задание некоторой переменной типа FRAME как ранжированной; - задание функции для построения обычного графика. В описание функции следует включить переменную типа FRAME, которая определяет направление и и динамику кадров; построить график и настроить его параметры; выполнить команду Tools – Animation – Record...; в появившемся окне задать параметры анимации; - в окне документа *выделить* требуемое изображение рамкой из

пунктирных линий;

- запустить анимацию, щелкнув по кнопке Animation. По результатам просмотра и при желании уточнить параметры анимации; сохранить анимацию в отдельном файле.

Пример

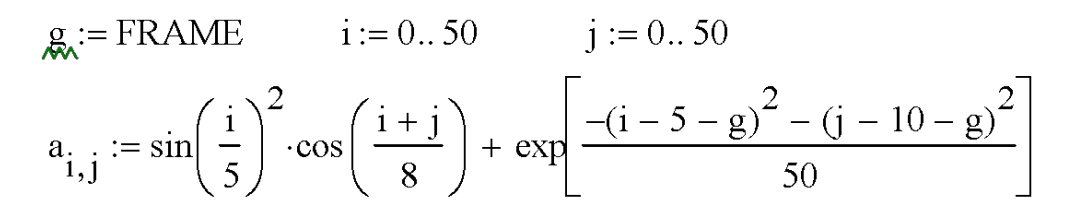

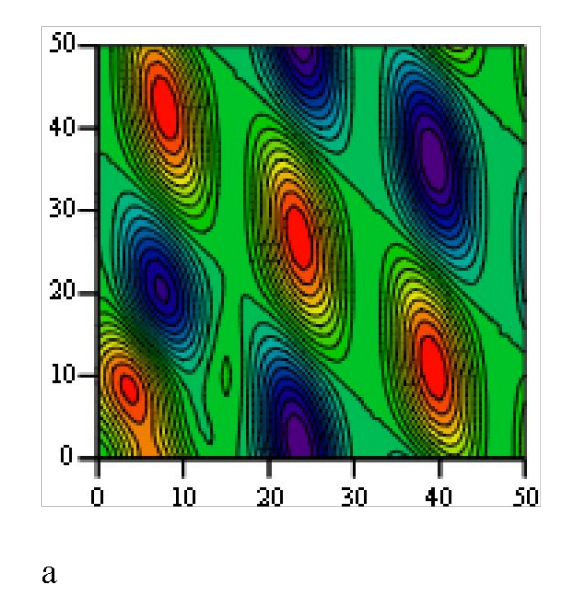

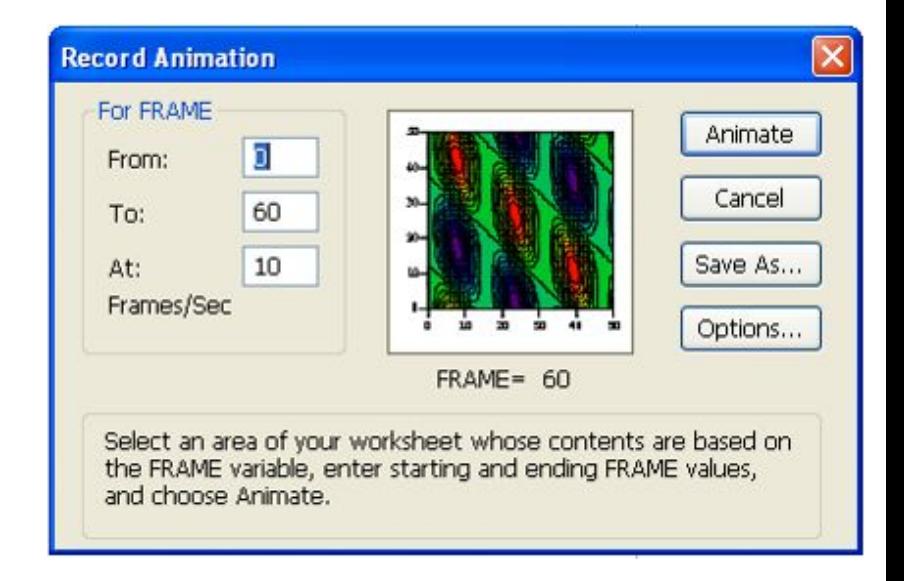

Воспроизведение анимации:

- выполнить команду Tools – Animation – Playback…. Появится окно Play Animation. В окне с помощью кнопки Open… открыть окно для выбора сохраненного файла анимации. Выбрать файл для отображения;